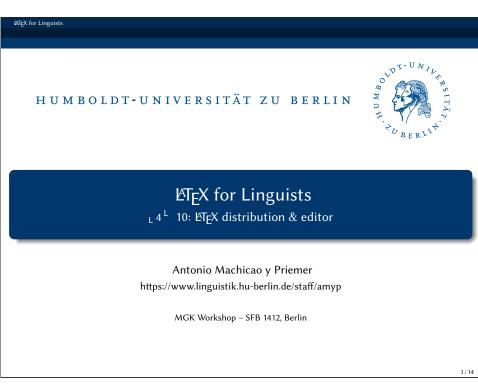

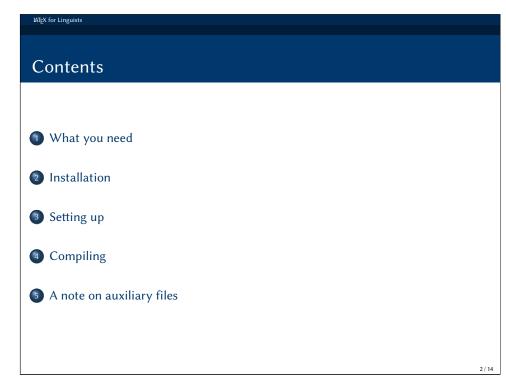

Reader

ETEX Reader (Freitag & Machicao y Priemer 2019a):
https://doi.org/10.13140/RG.2.2.29299.27682

Exercises and Handouts:
https://www.linguistik.hu-berlin.de/de/staff/amyp/latex

The state of the state of the

LATEX for Linguists
What you need

## What you need

In order to use LaTeX on your system, you need to install **two programs**:

- a LATEX distribution (e.g. TEX Live or MikTEX) a program that runs LATEX on your system. It takes your TEX code and produces your output file (PDF).
- a Later to make it easier to produce your TEX file.

What you need
Installation
Setting up
Compiling
A note on auxiliary files

5 / 14

3/

IATEX for Linguist

## Installation

Please install the following programs in this order:

• LATEX distribution:

MiKT<sub>E</sub>X and T<sub>E</sub>X Live provide versions for Windows, Linux and Mac. Here is our suggestion:

- for Windows: MiKTFX https://miktex.org
- for Linux: TEX Live https://www.tug.org/texlive/
- for Mac: MacTEX (version of TEX Live) https://www.tug.org/texlive/

Install **only one distribution**! If you want to try another one, deinstall your current distribution first.

- ② After you have installed the distribution, you can proceed with the installation of the editor. Here is our suggestion:
  - for Windows, Mac, or Linux: TeXstudio https://www.texstudio.org

Max for Linguists
Setting up

What you need
Installation
Setting up
Compiling
A note on auxiliary files

7 / 14

LATEX for Linguist

## Setting up

- Open the file testfile.tex with your editor (TFXstudio).
- PDFLYTEX is set as the **standard compiler**.
  You have to **change it to XelyTeX** as follows. (See link to manual)
- Go to the **TeXstudio preferences**.
- Go to **Build** and change the **default compiler** to XeLTEX.
- Go to **Build & View** and click on the screw-wrench.
- Delete the commands on the right side.
- Add the following commands from the left side to the right side **in this order**:
  - Xel⁴TEX
  - BibTEX
  - Xel⁴TEX
  - XelaTEX
  - Internal PDF Viewer
- Save your changes (clicking on OK).

9 / 14

Tompiling

Tompiling

Tompiling

Townstallation

Townstallation

Townstallation

Townstallation

Townstallation

Townstallation

Townstallation

Townstallation

Townstallation

Townstallation

Townstallation

Townstallation

Townstallation

LATEX for Linguists

## Compiling

- Now, go back to your document. Click on the green double arrow (Build & View button).
- TEXstudio starts the **compiling process** (XeLTEX BibTEX XeLTEX).
- Your TEX distribution is going to **ask** for packages that are **not installed** in your system yet, and it will **download** them.
- After the compilation, your editor will show you the **generated PDF**.
- Your testfile.pdf should look like the file testfile-example.pdf I am giving you.

A note on auxiliary files

By compiling your document, ETEX creates further auxiliary files to improve the next compilations.

Implocument.tex write write your document: .tex your output: .pdf

myDokument.pdf

. . . . .

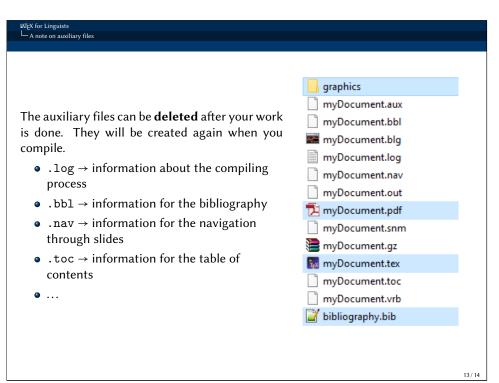

LATEX for Linguists graphics myDocument.aux The following files are important and **should not** myDocument.bbl be deleted. They are not created in the compilmyDocument.blg ing process: myDocument.log • .tex  $\rightarrow$  this is the document you are myDocument.nav working on. myDocument.out • .pdf → you can delete your PDF, but this is 📜 myDocument.pdf what you normally want as your result myDocument.snm • .bib → this file contains your bibliography myDocument.gz data base (if you have one) myDocument.tex • folder graphics → here could be your myDocument.toc graphics (if you need some) myDocument.vrb bibliography.bib 14 / 14

Internet sources I • Link: CTAN - The Comprehensive TFX Archive Network. http://www.ctan.org/ [Access: 02/01/2019] • Link: LATEX MeMeS for Well Typeset Teens. https://www.facebook.com/badness10000/ [Access: 29/07/2018] Link: TFXstudio Manual (English). http://texstudio.sourceforge.net/manual/current/usermanual\_en.html [Access: 16/01/2019] Software: MiKTeX. https://miktex.org/ [Access: 10/01/2019] Software: T<sub>F</sub>X Live. https://www.tug.org/texlive/ [Access: 10/01/2019] Software: TeXstudio [Access: 10/01/2019] https://www.texstudio.org/ ● Software: VerbTFX – LATFX editor for iPhone https://itunes.apple.com/us/app/verbtex-latex-editor/id560869163?mt=8 [Access: 18/01/2019]

Literature I candidates given at the PhD day of the Department of Freitag, Constantin & Antonio Machicao y Priemer. 2019a. LaTeX-Einführung für Linguisten. Manuscript. German Studies and Linguistics -Humboldt-Universität zu Berlin - 09. Oktober 2019. //doi.org/10.13140/RG.2.2.29299.27682. Machicao y Priemer, Antonio & Robyn Kerkhof. 2016. Freitag, Constantin & Antonio Machicao y Priemer. LaTeX-Einführung für Linguisten - Slides. 2019b. LaTeX-Einführung für Linguisten. Manuskript. Präsentation beim 7. linguistischen Methodenworkshop an der Humboldt-Universität zu //doi.org/10.13140/RG.2.2.29299.27682. Berlin - 22.-24. Februar 2016. Knuth, Donald E. 1986. The TeX book. Boston, MA: https://www.researchgate.net/publication/ Addison-Wesley. 295667182\_LaTeX-Einfuhrung\_fur\_Linguisten. Kopka, Helmut. 1994. LaTeX: Einführung, vol. 1. Bonn: Machicao y Priemer, Antonio & Sebastian Nordhoff. 2019. Addison-Wesley. LaTeX for Linguists - Slides. Class for PhD candidates Machicao y Priemer, Antonio & Elisabeth Eberle. 2019. given at the LOT-Summer school - Universiteit van LaTeX for Linguists - Slides. Workshop for PhD Amsterdam - 07.-18. Januar 2019. 16 / 14